## **HOW TO FIND AN OUT OF STATE BLUE SHIELD PROVIDER**

**1. Visit the Blue Shield website, and click Find a Doctor: [https://www.blueshieldca.com](https://www.blueshieldca.com/)**

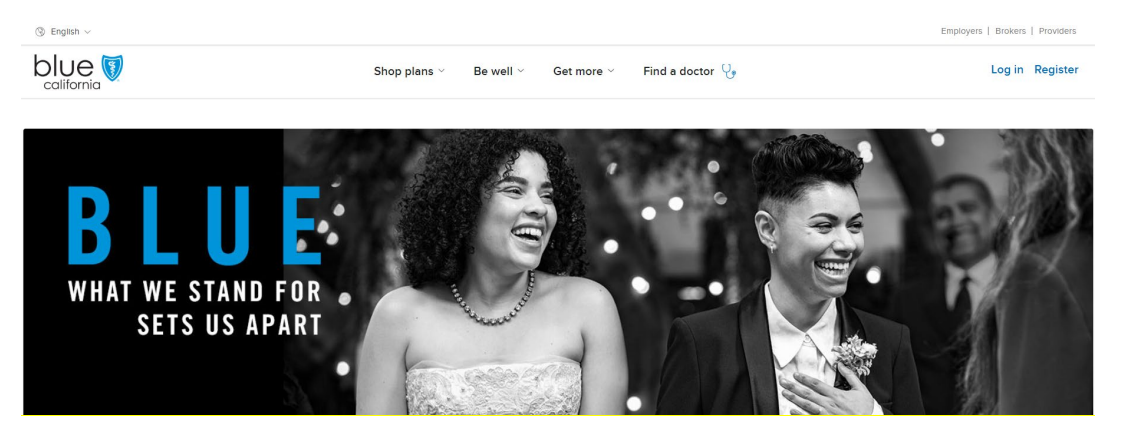

**2. Next click doctors. You have the option to log in as a Blue Shield member, but the instructions below outline the process after clicking No:** 

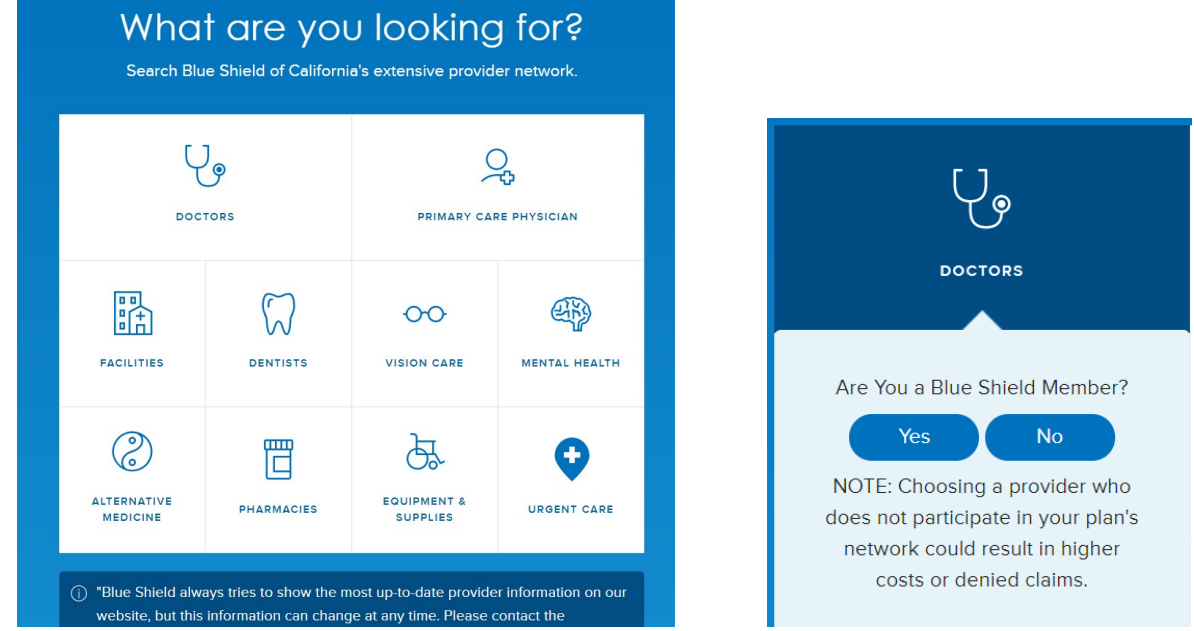

**3. Enter your city, state and click Search for Providers Outside of California:** 

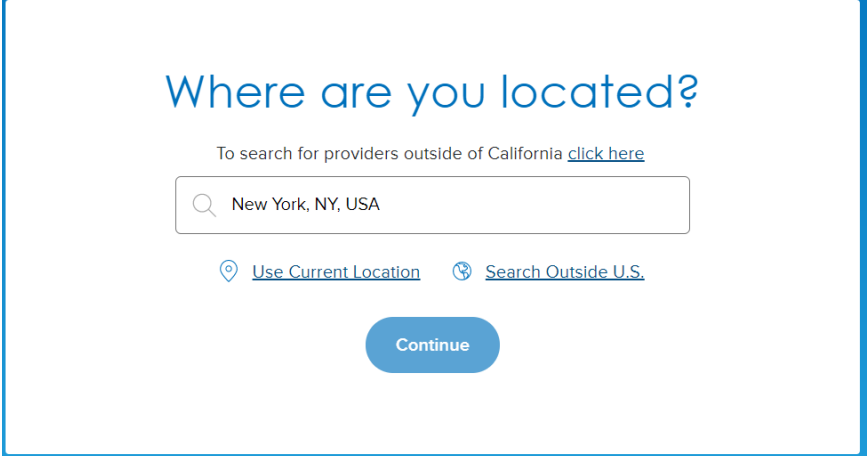

**4. Next click BlueCard Doctor and Hospital Finder:** 

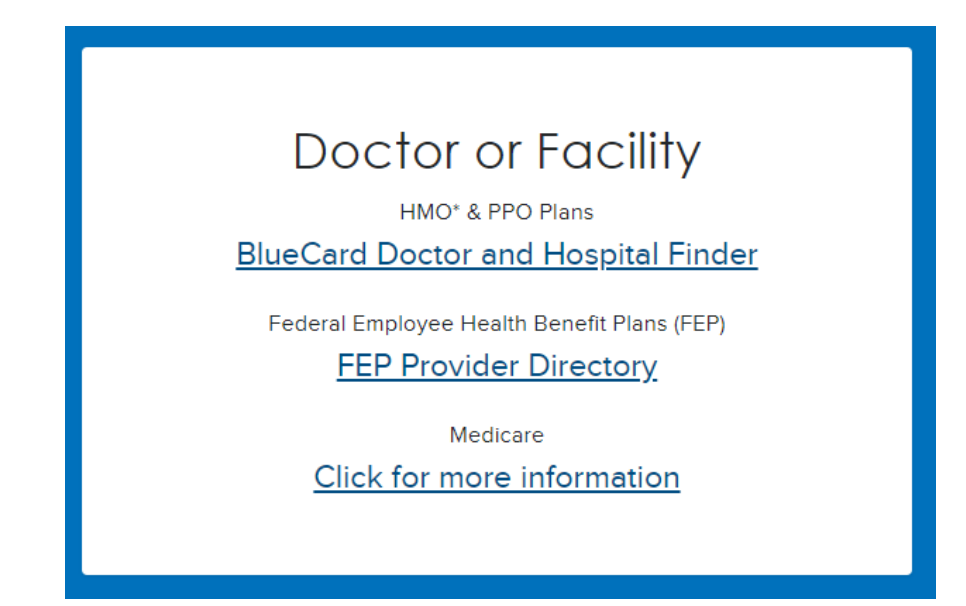

## **5. Next click Select a Plan:**

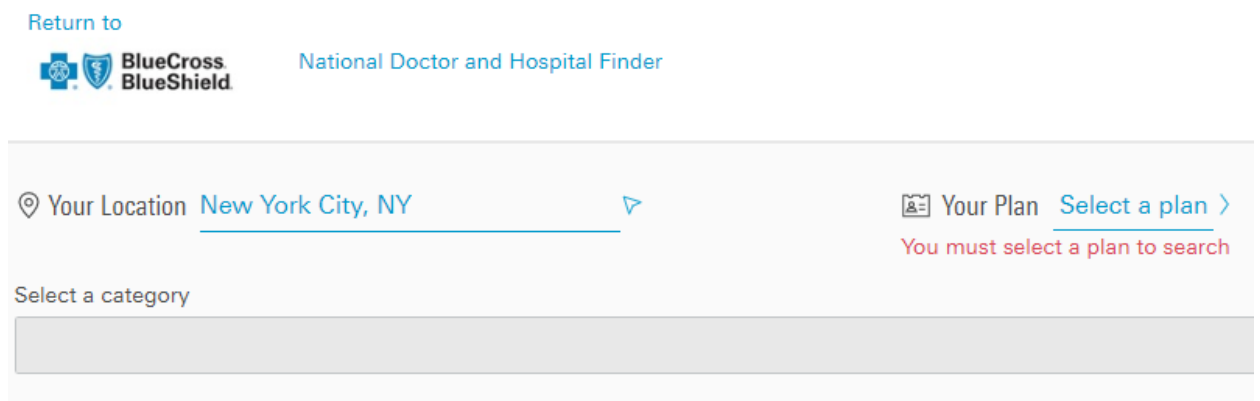

## **6. Next enter XEA and click Go:**

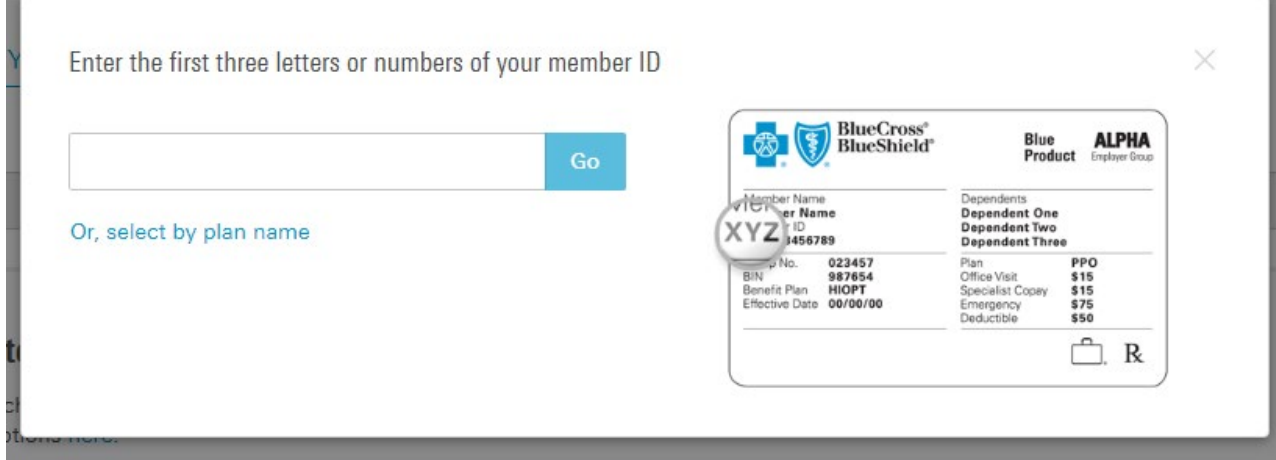

**7. You will now be able to search for In Network BlueCard providers and facilities by name and** 

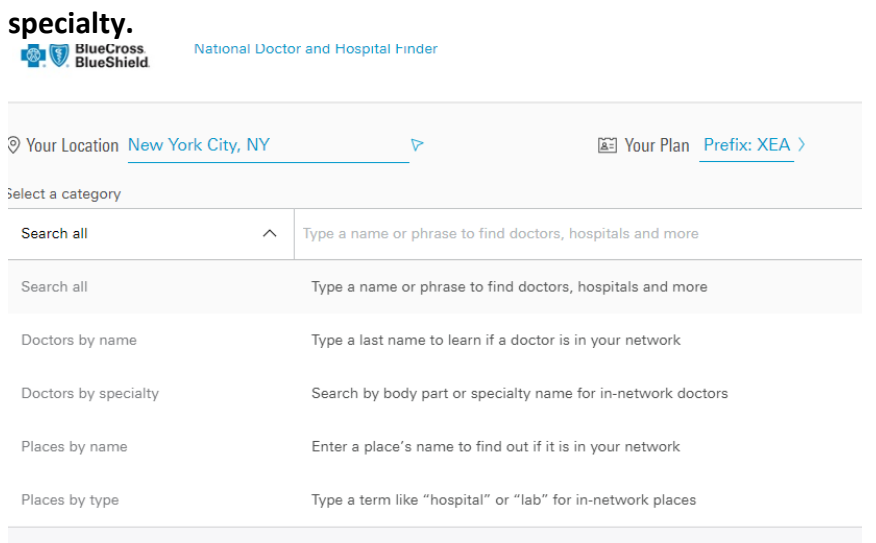

**\*\*Even of providers are on this list, confirm with your provider** *prior to* **your appointment that they are still contracted. If there is any discrepancy, email Sara Packard a[t sara@filice.com](mailto:sara@filice.com) and she will work with the Provider Relations group at Blue Shield to update the list, as providers may not be on top of communicating their updated status.\*\***